# **VigorSwitch G2100 10 埠 L2+管理型交換器 快速安裝手冊**

版本**: 1.2** 

韌體版本**: V2.8.0 (**其他資訊請造訪 **DrayTek** 官網**)**  日期**:2022** 年 **7** 月 **21** 日

#### **版權資訊**

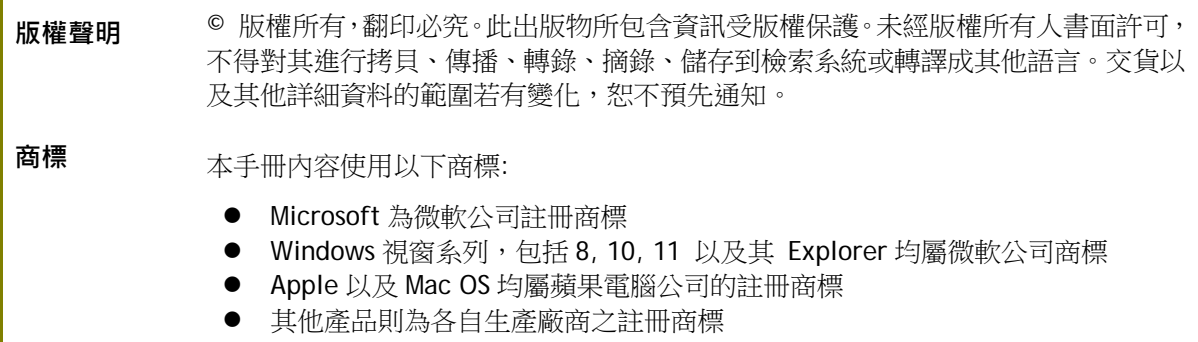

#### 安全說明和保障

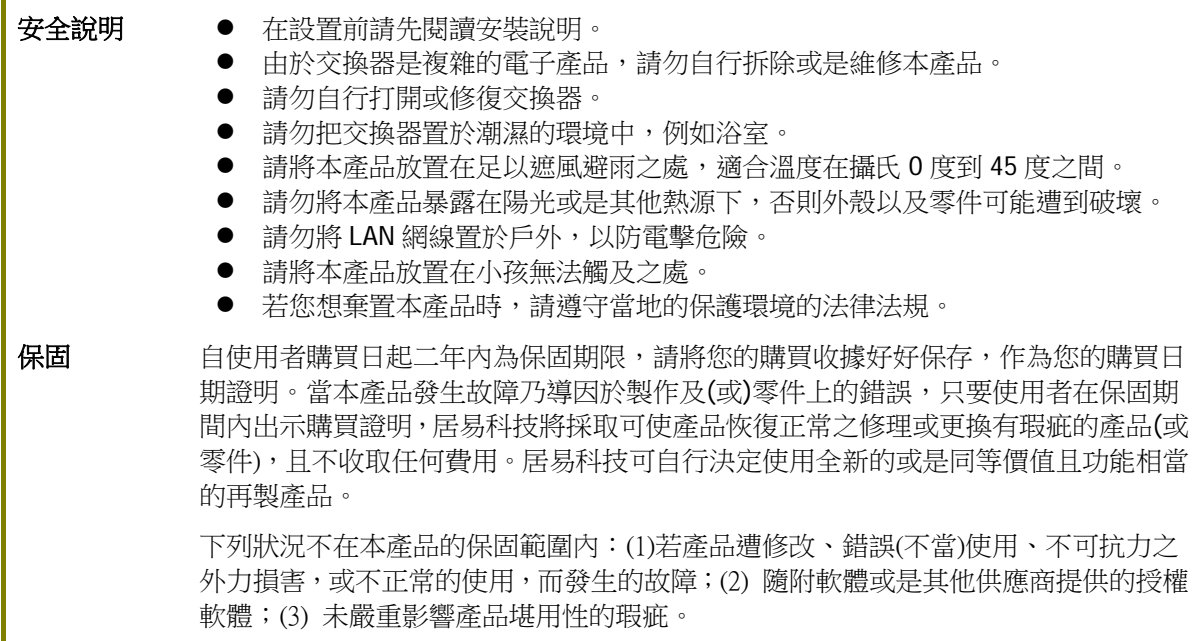

#### 限用物質含有情況標示聲明書

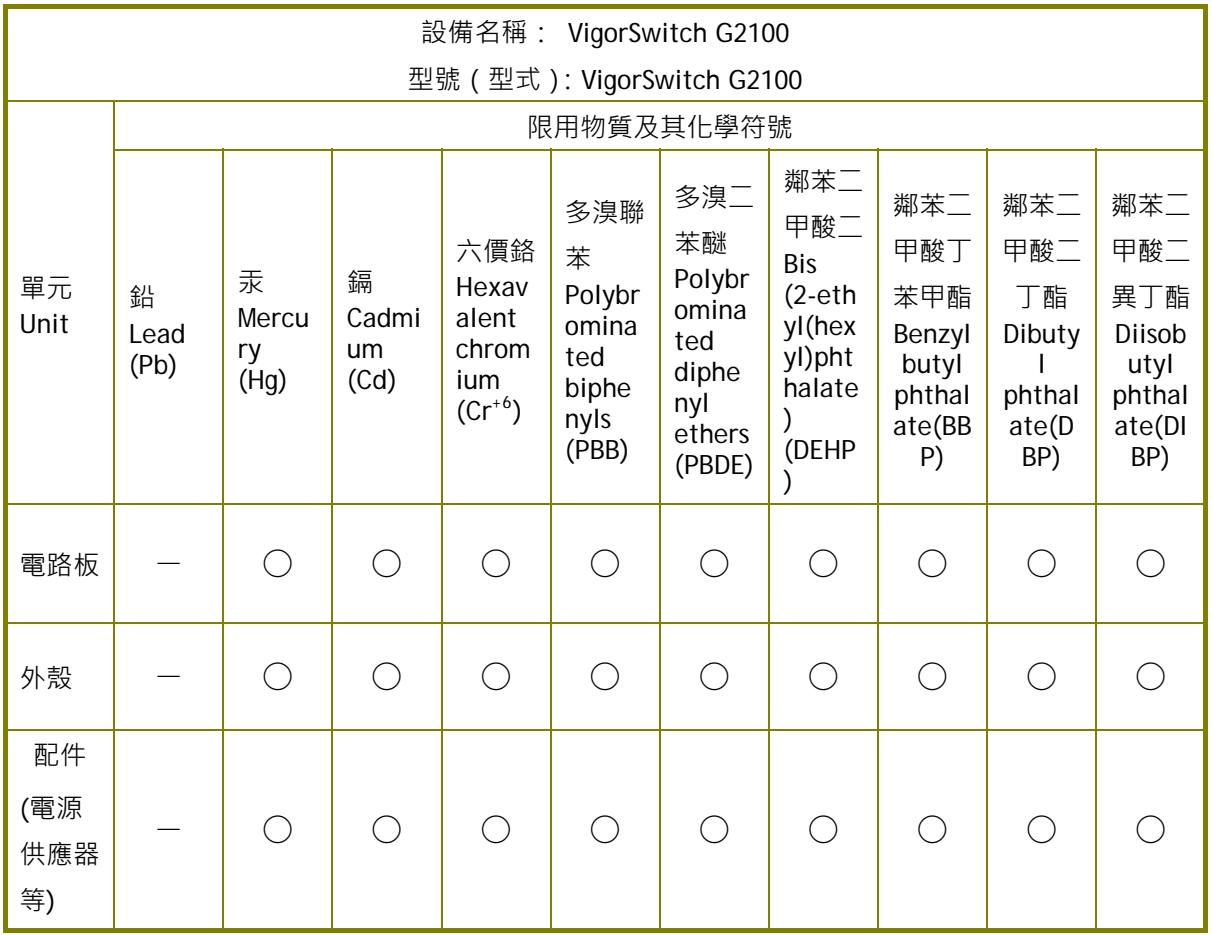

#### 限用物質排除項目說明

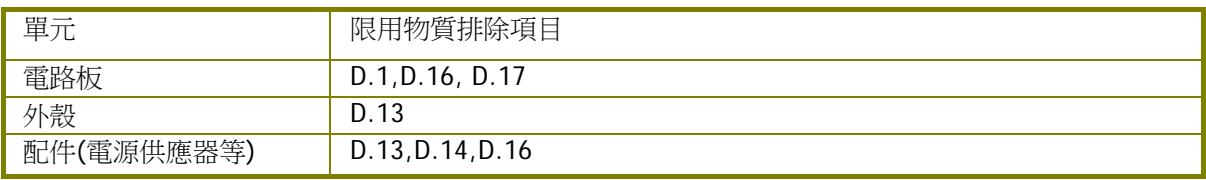

#### 台灣 NCC 規定

- 第十二條 經型式認證合格之低功率射頻電機,非經許可,公司、商號或使用者均不得擅自變更 頻率、加大功率或變更原設計之特性及功能。
- 第十四條 低功率射頻電機之使用不得影響飛航安全及干擾合法通信;經發現有干擾現象時,應 立即停用,並改善至無干擾時方得繼續使用。

#### 法規資訊

聯邦通信委員會干擾聲明

此設備經測試,依照 FCC 規定第 15 章,符合 A 級數位器件的限制標準。這些限制是為居住環境不 受有害的干擾,而提供合理的保護。若沒有按指導進行安裝和使用,此器件生成、使用以及發射出 的無線電能量可能會對無線電通訊有害的干擾。然而,我們並不保證在特殊安裝下,不會產生干擾。 如果此產品確實對無線電或電視接受造成了有害的干擾(可以透過開關交換器來判定),我們建議 用戶按照以下的幾種方法之一來解決干擾:

- 重新調整或定位接收天線。
- 增加設備和接受器之間的間隔。
- 將設備接到一個與接受者不同回路的出口。
- 請代理商或是有經驗的無線電/電視技師協助處理。

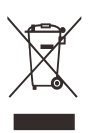

此產品符合 FCC 規定的第 15 部分。其運作將有以下兩個情況:

(1) 此產品不會造成有害的干擾,並且

(2) 此產品可能會遭受其他接收到的干擾,包括那些可能造成不良運作的干擾。

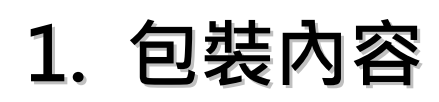

請先檢查產品包裝內容,如有任何毀損或是遺失,請立即與居易或是經銷商聯絡。

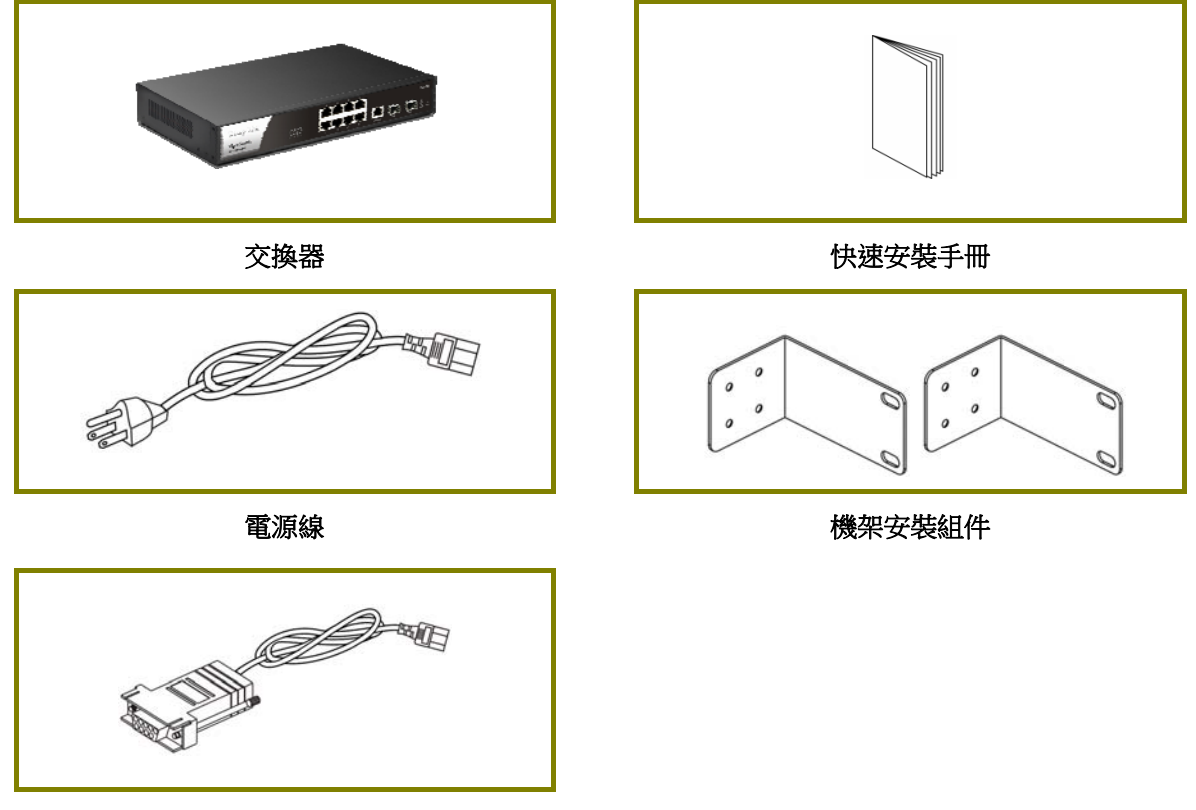

**Concole** 纜線

# **2. 面板說明**

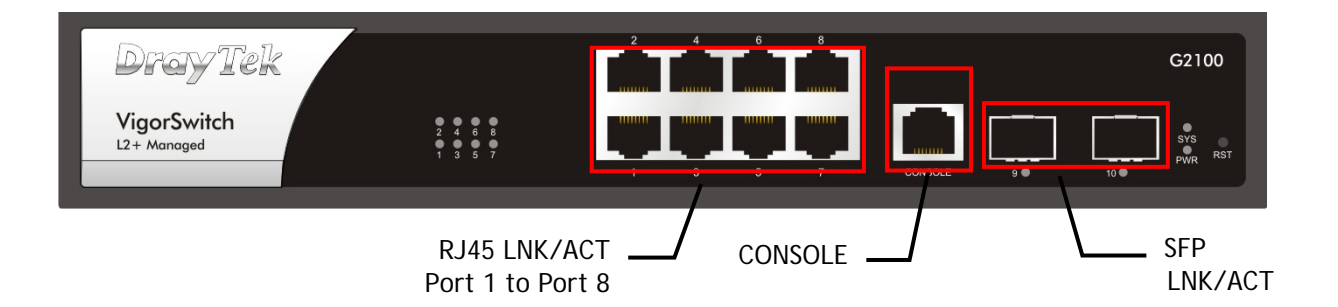

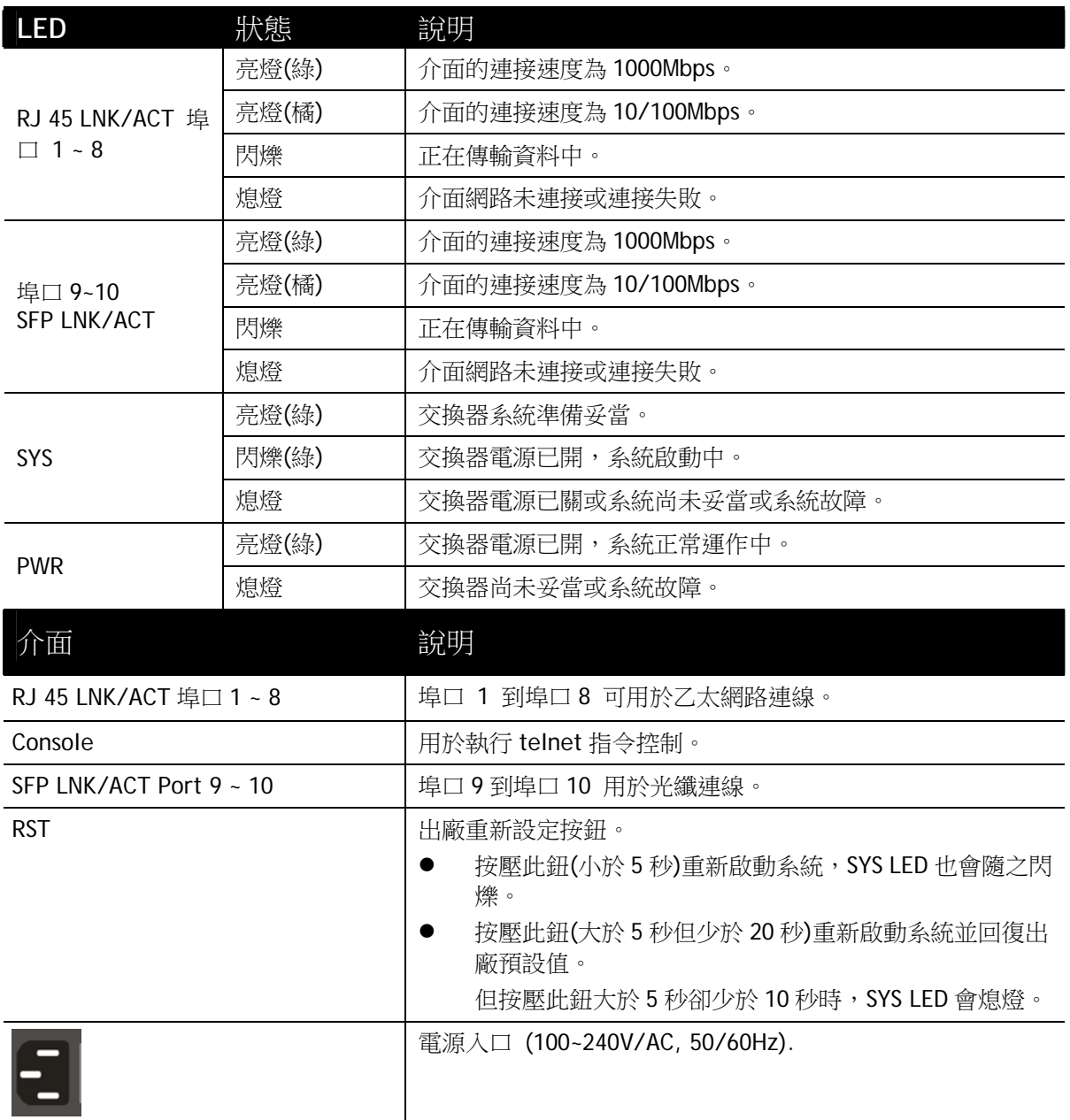

### **3. 硬體安裝**

設定本裝置之前,請務必先正確連接本裝置。所有的裝置連接埠都應位於相同的區 域網路(LAN)中。

**3.1 網路連線**

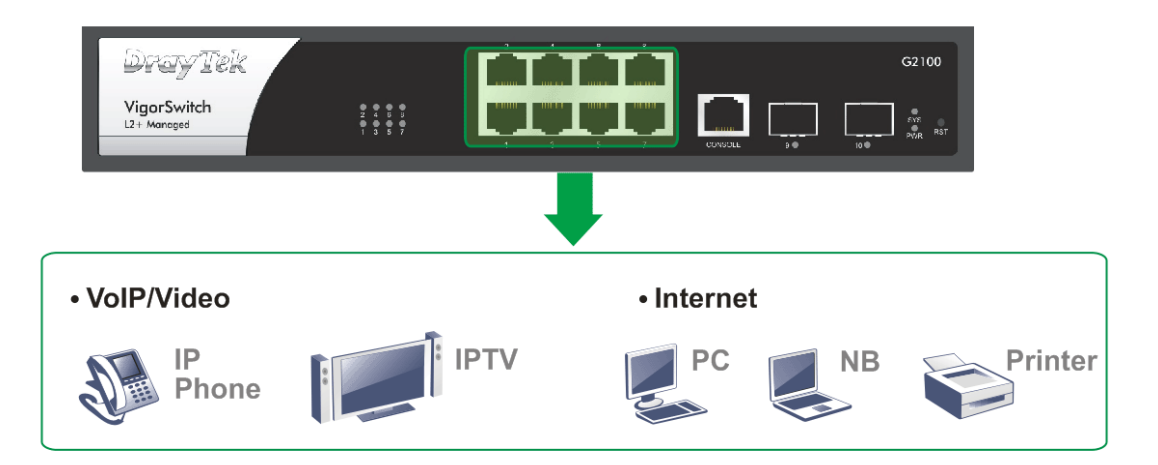

### 3.2 機架安裝

交換器可以利用機架將數個交換器層疊安裝在一處。

- 1. 使用附件安裝組件,固定交換器的二端。
- 2. 接著使用螺絲將交換器固定在機架上。

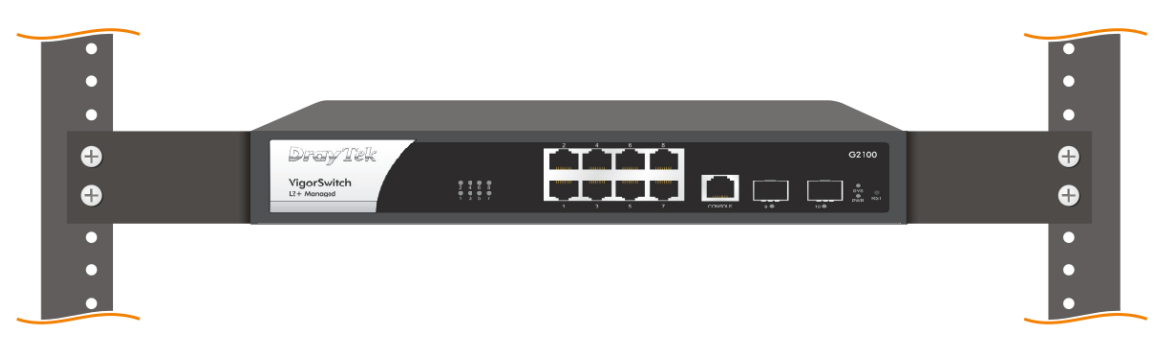

## **4. 軟體設定**

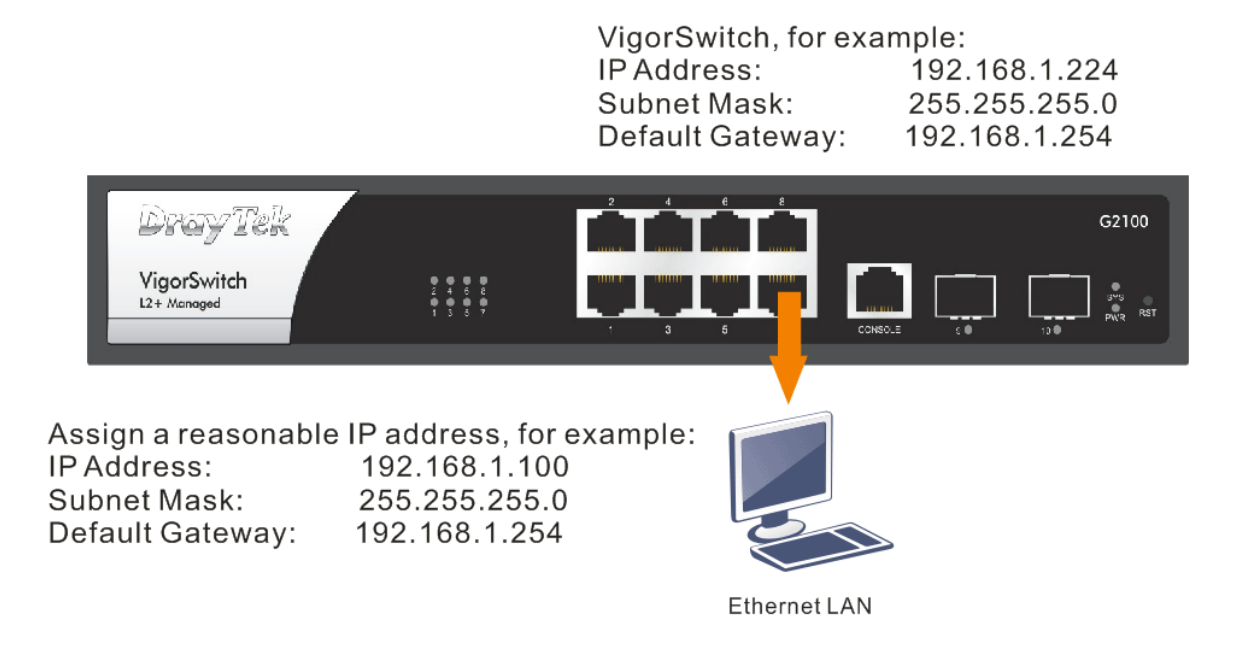

使用本裝置之前,請先執行以下步驟:

1. 使用合格的 UTP Cat. 5e 含 RJ-45 連接器的纜線實體連線本裝置與電腦。

若電腦直接連上此裝置,您必須將 PC設定使用相同的子網遮罩, 預設 資料如右圖所示。

2. 在電腦上設定正確 IP 位址之後,打 開網頁瀏覽器並輸入本裝置的IP位 址。

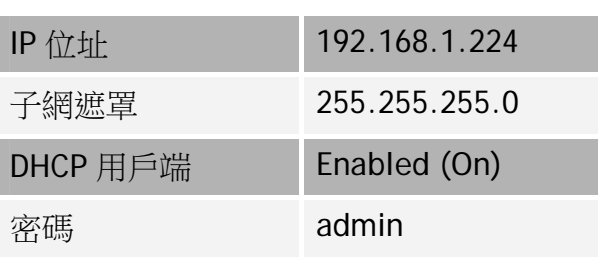

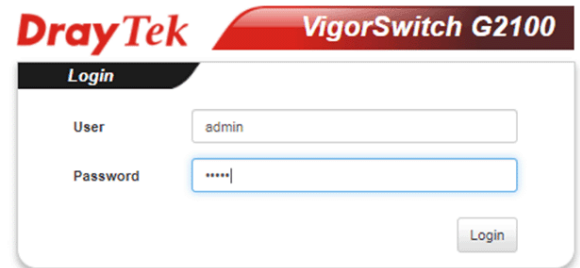

首頁顯示如下:

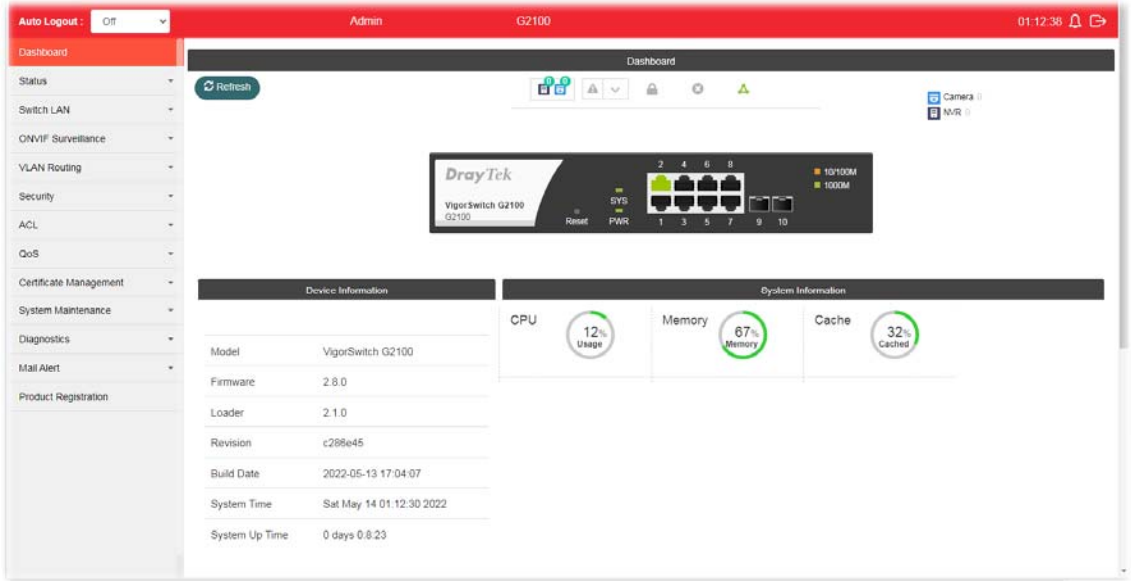

### 客戶服務

若您嘗試過各種方式但交換器無法正常運作,請立即聯絡您的經銷商,如有任何疑 問,請隨時寄送電子郵件予居易客服。